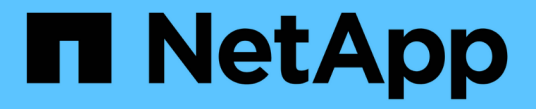

## **NVMe** 프로비저닝 ONTAP 9

NetApp May 09, 2024

This PDF was generated from https://docs.netapp.com/ko-kr/ontap/san-admin/manage-nvmeconcept.html on May 09, 2024. Always check docs.netapp.com for the latest.

# 목차

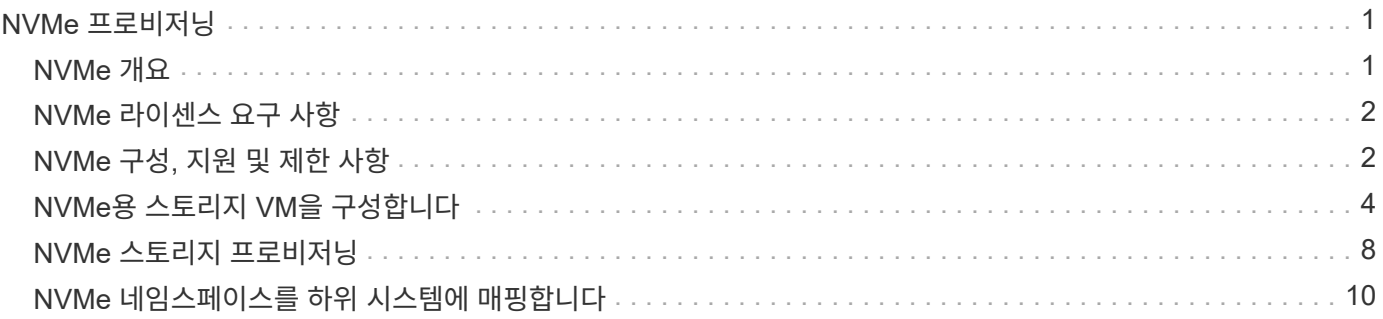

# <span id="page-2-0"></span>**NVMe** 프로비저닝

## <span id="page-2-1"></span>**NVMe** 개요

NVMe(Non-Volatile Memory Express) 프로토콜을 사용하여 SAN 환경에 스토리지를 제공할 수 있습니다. NVMe 프로토콜은 솔리드 스테이트 스토리지의 성능을 위해 최적화되어 있습니다.

NVMe의 경우 스토리지 타겟을 네임스페이스라고 합니다. NVMe 네임스페이스는 많은 비휘발성 스토리지로, 논리 블록으로 포맷되고 호스트에 표준 블록 장치로 제공될 수 있습니다. 네임스페이스와 서브시스템을 생성한 다음, 네임스페이스를 서브시스템에 매핑합니다. 이는 LUN이 FC 및 iSCSI용 igroup에 프로비저닝 및 매핑된 방식과 유사합니다.

NVMe 대상은 이더넷 스위치 및 호스트 측 어댑터를 사용하여 FC 스위치 또는 표준 TCP 인프라를 사용하여 표준 FC 인프라를 통해 네트워크에 연결됩니다.

NVMe에 대한 지원은 ONTAP 버전에 따라 다릅니다. 을 참조하십시오 ["NVMe](#page-3-1) [지원](#page-3-1) [및](#page-3-1) [제한](#page-3-1) [사항](#page-3-1)["](#page-3-1) 를 참조하십시오.

### **NVMe**란 무엇입니까

NVMe(Nonvolatile Memory Express) 프로토콜은 비휘발성 스토리지 미디어에 액세스하는 데 사용되는 전송 프로토콜입니다.

NVMe over Fabrics (NVMeoF)는 PCIe 이외의 연결을 통해 NVMe 기반 통신을 가능하게 하는 NVMe에 대한 사양 정의 확장입니다. 이 인터페이스를 통해 외부 스토리지 인클로저를 서버에 연결할 수 있습니다.

NVMe는 플래시 기술에서 고성능 영구 메모리 기술에 이르기까지 비휘발성 메모리로 구축된 스토리지 장치에 효율적으로 액세스할 수 있도록 설계되었습니다. 따라서 하드 디스크 드라이브용으로 설계된 스토리지 프로토콜과 동일한 제한이 없습니다. 플래시 및 SSD(Solid State Device)는 일종의 비휘발성 메모리(NVM)입니다. NVM은 정전 시 콘텐츠를 보관하는 메모리의 한 유형입니다. NVMe는 해당 메모리에 액세스할 수 있는 방법입니다.

NVMe의 이점으로는 데이터 전송을 위한 속도, 생산성, 처리량 및 용량이 증가합니다. 구체적인 특징은 다음과 같습니다.

• NVMe는 최대 64,000개의 대기열을 지원하도록 설계되었습니다.

또한 각 대기열에는 최대 64,000개의 동시 명령이 있을 수 있습니다.

- NVMe는 여러 하드웨어 및 소프트웨어 공급업체에서 지원합니다
- NMVe는 빠른 응답 시간을 지원하는 플래시 기술을 통해 생산성이 더 높습니다
- NVMe를 사용하면 SSD로 전송되는 각 "요청"에 대해 여러 데이터 요청을 처리할 수 있습니다.

NVMe는 "재퀘스트"를 디코딩하는 데 시간이 더 적게 걸리며 다중 스레드 프로그램에서 스레드 잠금을 요구하지 않습니다.

• NVMe는 CPU 레벨에서 병목 현상을 방지하고 시스템이 확장됨에 따라 대규모 확장성을 지원하는 기능을 지원합니다.

### **NVMe** 네임스페이스 정보

NVMe 네임스페이스는 논리 블록으로 포맷될 수 있는 비휘발성 메모리(NVM)의 양입니다. 네임스페이스는 스토리지 가상 머신이 NVMe 프로토콜을 통해 구성되고 FC 및 iSCSI 프로토콜에 대한 LUN과 동등한 경우에 사용됩니다.

하나 이상의 네임스페이스가 프로비저닝되고 NVMe 호스트에 연결됩니다. 각 네임스페이스는 다양한 블록 크기를 지원할 수 있습니다.

NVMe 프로토콜은 여러 컨트롤러를 통해 네임스페이스에 대한 액세스를 제공합니다. 대부분의 운영 체제에서 지원되는 NVMe 드라이버를 사용하면 SSD(Solid State Drive) 네임스페이스가 수정 없이 파일 시스템과 애플리케이션을 구축할 수 있는 표준 블록 장치로 표시됩니다.

네임스페이스 ID(NSID)는 네임스페이스에서 액세스를 제공하기 위해 컨트롤러에서 사용하는 식별자입니다. 호스트 또는 호스트 그룹에 대한 NSID를 설정할 때 호스트가 볼륨에 액세스할 수 있도록 구성할 수도 있습니다. 논리적 블록은 한 번에 하나의 호스트 그룹에만 매핑할 수 있으며, 지정된 호스트 그룹에는 중복된 NSID가 없습니다.

### **NVMe** 하위 시스템 정보

NVMe 하위 시스템에는 하나 이상의 NVMe 컨트롤러, 네임스페이스, NVM 하위 시스템 포트, NVM 스토리지 미디어 및 컨트롤러와 NVM 스토리지 미디어 간의 인터페이스가 포함되어 있습니다. NVMe 네임스페이스를 생성할 때 기본적으로 이 네임스페이스는 서브시스템에 매핑되지 않습니다. 새 하위 시스템이나 기존 하위 시스템을 매핑하도록 선택할 수도 있습니다.

#### 관련 정보

- ["NVMe](#page-9-0) [스토리지](#page-9-0) [프로비저닝](#page-9-0)["](#page-9-0)
- ["NVMe](#page-11-0) [네임스페이스를](#page-11-0) [하위](#page-11-0) [시스템에](#page-11-0) [매핑합니다](#page-11-0)["](#page-11-0)
- ["SAN](https://docs.netapp.com/us-en/ontap-sanhost/) [호스트](https://docs.netapp.com/us-en/ontap-sanhost/) [및](https://docs.netapp.com/us-en/ontap-sanhost/) [클라우드](https://docs.netapp.com/us-en/ontap-sanhost/) [클라이](https://docs.netapp.com/us-en/ontap-sanhost/)언트[를](https://docs.netapp.com/us-en/ontap-sanhost/) [구성합니다](https://docs.netapp.com/us-en/ontap-sanhost/)["](https://docs.netapp.com/us-en/ontap-sanhost/)

### <span id="page-3-0"></span>**NVMe** 라이센스 요구 사항

ONTAP 9.5부터 NVMe를 지원하려면 라이센스가 필요합니다. ONTAP 9.4에서 NVMe를 사용하는 경우 ONTAP 9.5로 업그레이드한 후 라이센스를 취득하기 위한 90일 유예 기간이 제공됩니다.

다음 명령을 사용하여 라이센스를 설정할 수 있습니다.

'System license add-license-code\_NVMe\_license\_key\_'

## <span id="page-3-1"></span>**NVMe** 구성**,** 지원 및 제한 사항

ONTAP 9.4부터 ["](https://docs.netapp.com/us-en/ontap/san-admin/manage-nvme-concept.html)[비휘발성](https://docs.netapp.com/us-en/ontap/san-admin/manage-nvme-concept.html) [메모리](https://docs.netapp.com/us-en/ontap/san-admin/manage-nvme-concept.html) 익[스프레스](https://docs.netapp.com/us-en/ontap/san-admin/manage-nvme-concept.html)[\(NVMe\)"](https://docs.netapp.com/us-en/ontap/san-admin/manage-nvme-concept.html) SAN 환경에서 프로토콜을 사용할 수 있습니다. FC-NVMe는 기존 FC 네트워크와 동일한 물리적 설정 및 조닝(zoning)을 사용하지만 FC-SCSI보다 더 큰 대역폭과 향상된 IOPS를 제공하며 지연 시간을 줄일 수 있습니다.

NVMe 지원 및 제한 사항은 사용 중인 ONTAP 버전, 플랫폼 및 구성에 따라 다릅니다. 특정 구성에 대한 자세한 내용은 를 참조하십시오 ["NetApp](https://imt.netapp.com/matrix/) [상호](https://imt.netapp.com/matrix/) [운용성](https://imt.netapp.com/matrix/) [매트](https://imt.netapp.com/matrix/)릭[스](https://imt.netapp.com/matrix/) [툴](https://imt.netapp.com/matrix/)["](https://imt.netapp.com/matrix/). 지원되는 제한 사항은 을 참조하십시오 ["Hardware Universe".](https://hwu.netapp.com/)

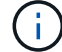

클러스터당 최대 노드는 \* 지원되는 플랫폼 혼합 \* 에서 Hardware Universe에서 사용할 수 있습니다.

### 구성

- 단일 패브릭 또는 멀티 패브릭을 사용하여 NVMe 구성을 설정할 수 있습니다.
- SAN을 지원하는 모든 SVM에 하나의 관리 LIF를 구성해야 합니다.
- 임베디드 블레이드 스위치의 경우를 제외하고 이기종 FC 스위치 패브릭을 사용할 수 없습니다.

특정 예외는 에 나열되어 있습니다 ["NetApp](https://mysupport.netapp.com/matrix) [상호](https://mysupport.netapp.com/matrix) [운용성](https://mysupport.netapp.com/matrix) [매트](https://mysupport.netapp.com/matrix)릭[스](https://mysupport.netapp.com/matrix) [툴](https://mysupport.netapp.com/matrix)[".](https://mysupport.netapp.com/matrix)

• 캐스케이드, 부분 메시, 풀 메시, 코어 에지 및 디렉터 패브릭은 모두 FC 스위치를 패브릭에 연결하는 업계 표준 방법이며 모두 지원됩니다.

패브릭은 하나 또는 여러 개의 스위치로 구성될 수 있으며, 스토리지 컨트롤러를 여러 스위치에 연결할 수 있습니다.

피처

사용 중인 ONTAP 버전에 따라 다음 NVMe 기능이 지원됩니다.

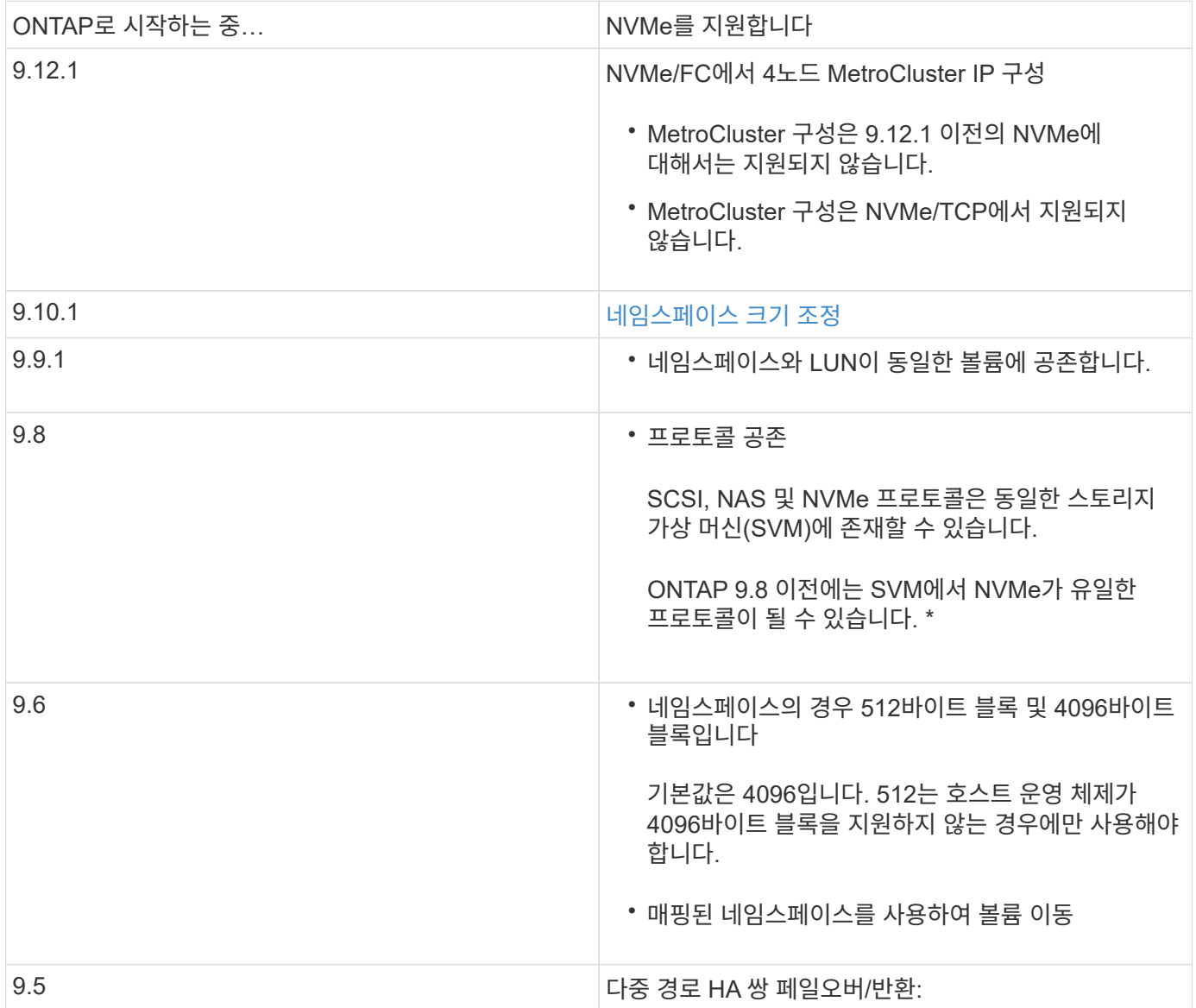

### 프로토콜

다음 NVMe 프로토콜이 지원됩니다.

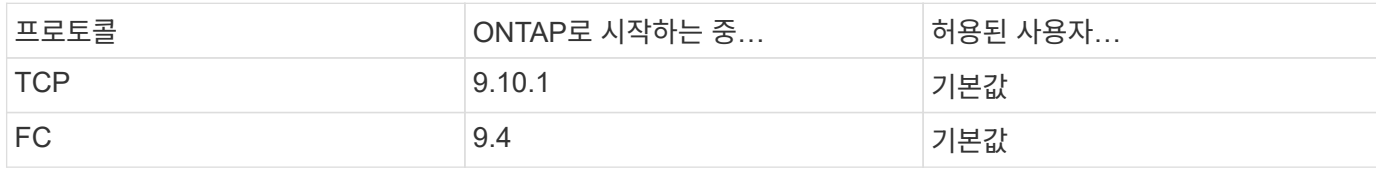

ONTAP 9.8부터 동일한 SVM(스토리지 가상 머신)에서 SCSI, NAS 및 NVMe 프로토콜을 구성할 수 있습니다. ONTAP 9.7 이하 버전에서는 NVMe가 SVM에서 유일한 프로토콜이 될 수 있습니다.

### 네임스페이스

NVMe 네임스페이스를 사용하여 작업할 때 다음을 숙지해야 합니다.

- LUN의 데이터가 손실될 경우 네임스페이스에서 또는 그 반대로 LUN을 복원할 수 없습니다.
- 네임스페이스에 대한 공간 보장은 포함하는 볼륨의 공간 보장과 동일합니다.
- 7-Mode로 운영되는 Data ONTAP에서 볼륨 전환을 위해 네임스페이스를 생성할 수 없습니다.
- 네임스페이스는 다음을 지원하지 않습니다.
	- 이름 바꾸기
	- 볼륨 간 이동
	- 볼륨 간 복사
	- 온 디맨드 복사

추가 제한 사항

다음 **ONTAP** 기능은 **NVMe** 구성에서 지원되지 않습니다**.**

- 동기화
- 가상 스토리지 콘솔

다음은 **ONTAP 9.4**를 실행하는 노드에만 적용됩니다**.**

- NVMe LIF 및 네임스페이스는 동일한 노드에서 호스팅되어야 합니다.
- NVMe LIF가 생성되기 전에 NVMe 서비스를 생성해야 합니다.

#### 관련 정보

["](https://www.netapp.com/pdf.html?item=/media/10680-tr4080.pdf)[최신](https://www.netapp.com/pdf.html?item=/media/10680-tr4080.pdf) [SAN](https://www.netapp.com/pdf.html?item=/media/10680-tr4080.pdf)[의](https://www.netapp.com/pdf.html?item=/media/10680-tr4080.pdf) 모[범](https://www.netapp.com/pdf.html?item=/media/10680-tr4080.pdf) [사](https://www.netapp.com/pdf.html?item=/media/10680-tr4080.pdf)[례](https://www.netapp.com/pdf.html?item=/media/10680-tr4080.pdf)["](https://www.netapp.com/pdf.html?item=/media/10680-tr4080.pdf)

## <span id="page-5-0"></span>**NVMe**용 스토리지 **VM**을 구성합니다

노드에서 NVMe 프로토콜을 사용하려면 NVMe용으로 특수 SVM을 구성해야 합니다.

시작하기 전에

FC 또는 이더넷 어댑터는 NVMe를 지원해야 합니다. 지원되는 어댑터가 에 나열되어 있습니다 ["NetApp Hardware](https://hwu.netapp.com)

[Universe](https://hwu.netapp.com)[를](https://hwu.netapp.com) [참조하십시오](https://hwu.netapp.com)[".](https://hwu.netapp.com)

#### 예 **1.** 단계

시스템 관리자

ONTAP System Manager(9.7 이상)를 사용하여 NVMe용 스토리지 VM을 구성합니다.

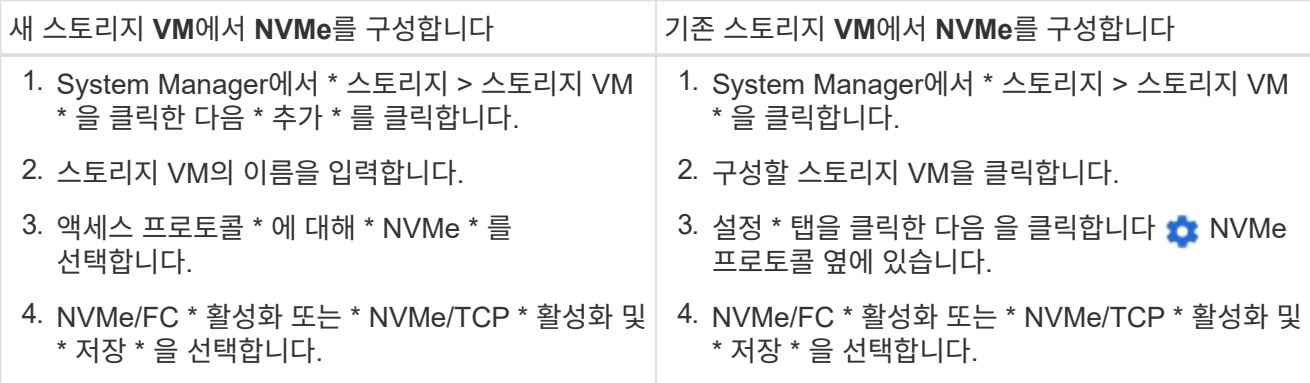

**CLI**를 참조하십시오

ONTAP CLI를 사용하여 NVMe용 스토리지 VM을 구성합니다.

1. 기존 SVM을 사용하지 않으려면 다음을 생성합니다.

vserver create -vserver <SVM\_name>

a. SVM이 생성되었는지 확인:

vserver show

2. 클러스터에 NVMe 또는 TCP 가능 어댑터가 설치되어 있는지 확인합니다.

NVMe의 경우:

network fcp adapter show -data-protocols-supported fc-nvme

TCP의 경우:

network port show

3. ONTAP 9.7 이하를 실행 중인 경우 SVM에서 프로토콜을 모두 제거하십시오.

vserver remove-protocols -vserver <SVM\_name> -protocols iscsi,fcp,nfs,cifs,ndmp

ONTAP 9.8부터는 NVMe를 추가할 때 다른 프로토콜을 제거할 필요가 없습니다.

4. SVM에 NVMe 프로토콜을 추가합니다.

vserver add-protocols -vserver <SVM\_name> -protocols nvme

5. ONTAP 9.7 이하를 실행 중인 경우, NVMe가 SVM에서 허용되는 유일한 프로토콜인지 확인하십시오.

```
vserver show -vserver <SVM_name> -fields allowed-protocols
```
NVMe는 허용된 프로토콜 칼럼 아래에 표시되는 유일한 프로토콜이어야 합니다.

6. NVMe 서비스를 생성합니다.

vserver nvme create -vserver <SVM\_name>

7. NVMe 서비스가 생성되었는지 확인하십시오.

vserver nvme show -vserver <SVM\_name>

SVM의 관리 상태는 Up으로 표시되어야 합니다.

- 8. NVMe/FC LIF 생성:
	- ONTAP 9.9.1 이하, FC:

network interface create -vserver <SVM name> -lif <lif name> -role data -data-protocol fc-nvme -home-node <home node> -home -port <home port>

◦ ONTAP 9.10.1 이상, FC 또는 TCP:

```
network interface create -vserver <SVM name> -lif <lif name>
-service-policy <default-data-nvme-tcp | default-data-nvme-fc>
-data-protocol <fcp | fc-nvme | nvme-tcp> -home-node <home_node>
-home-port <home port> -status-admin up -failover-policy disabled
-firewall-policy data -auto-revert false -failover-group
<failover_group> -is-dns-update-enabled false
```
9. HA 파트너 노드에 NVMe/FC LIF 생성:

```
◦ ONTAP 9.9.1 이하, FC:
```

```
network interface create -vserver <SVM_name> -lif <lif_name>
-role data -data-protocol fc-nvme -home-node <home node> -home
-port <home port>
```
◦ ONTAP 9.10.1 이상, FC 또는 TCP:

network interface create -vserver <SVM name> -lif <lif name> -service-policy <default-data-nvme-tcp | default-data-nvme-fc> -data-protocol <fcp | fc-nvme | nvme-tcp> -home-node <home node> -home-port <home port> -status-admin up -failover-policy disabled -firewall-policy data -auto-revert false -failover-group <failover\_group> -is-dns-update-enabled false

10. NVMe/FC LIF가 생성되었는지 확인:

network interface show -vserver <SVM\_name>

11. LIF와 동일한 노드에서 볼륨 생성:

vol create -vserver <SVM\_name> -volume <vol\_name> -aggregate <aggregate\_name> -size <volume\_size>

자동 효율성 정책에 대한 경고 메시지가 표시되면 무시해도 됩니다.

### <span id="page-9-0"></span>**NVMe** 스토리지 프로비저닝

다음 단계를 사용하여 기존 스토리지 VM에서 NVMe 지원 호스트에 대한 네임스페이스를 생성하고 스토리지를 프로비저닝할 수 있습니다.

ONTAP 9.8부터는 스토리지 용량 할당 시 QoS가 기본적으로 사용하도록 설정됩니다. 프로비저닝 프로세스 중에 또는 나중에 QoS를 비활성화하거나 사용자 지정 QoS 정책을 선택할 수 있습니다.

시작하기 전에

스토리지 VM은 NVMe에 맞게 구성해야 하며 FC 또는 TCP 전송은 이미 설정되어 있어야 합니다.

#### 시스템 관리자

ONTAP System Manager(9.7 이상)를 사용하여 NVMe 프로토콜을 사용하여 스토리지를 제공하기 위한 네임스페이스를 생성합니다.

단계

1. System Manager에서 \* 스토리지 > NVMe 네임스페이스 \* 를 클릭한 다음 \* 추가 \* 를 클릭합니다.

새 하위 시스템을 만들어야 하는 경우 \* 추가 옵션 \* 을 클릭합니다.

- 2. ONTAP 9.8 이상을 실행하고 있고 QoS를 비활성화하거나 사용자 지정 QoS 정책을 선택하려면 \* 추가 옵션 \* 을 클릭한 다음 \* 스토리지 및 최적화 \* 에서 \* 성능 서비스 수준 \* 을 선택합니다.
- 3. WWPN을 기준으로 FC 스위치를 조닝(Zoning)하십시오. 이니시에이터당 하나의 존을 사용하고 각 존에 모든 타겟 포트를 포함합니다.
- 4. 호스트에서 새 네임스페이스를 검색합니다.
- 5. 네임스페이스를 초기화하고 파일 시스템으로 포맷합니다.
- 6. 호스트에서 네임스페이스에서 데이터를 쓰고 읽을 수 있는지 확인합니다.

**CLI**를 참조하십시오

ONTAP CLI를 사용하여 NVMe 프로토콜을 사용하여 스토리지를 제공하기 위한 네임스페이스를 생성합니다.

이 절차에서는 NVMe 프로토콜용으로 이미 구성된 기존 스토리지 VM에 NVMe 네임스페이스 및 서브시스템을 생성한 다음, 네임스페이스를 서브시스템에 매핑하여 호스트 시스템에서 데이터에 액세스할 수 있도록 합니다.

NVMe용 스토리지 VM을 구성해야 하는 경우 를 참조하십시오 ["NVMe](#page-5-0)[를](#page-5-0) [위한](#page-5-0) [SVM](#page-5-0) [구성](#page-5-0)[".](#page-5-0)

단계

1. SVM이 NVMe용으로 구성되었는지 확인합니다.

vserver show -vserver <svm name> -fields allowed-protocols

"NVMe"는 "허용된 프로토콜" 열 아래에 표시되어야 합니다.

2. NVMe 네임스페이스를 생성합니다.

vserver nvme namespace create -vserver <svm name> -path <path> -size <size\_of\_namespace> -ostype <OS\_type>

3. NVMe 하위 시스템을 생성합니다.

```
vserver nvme subsystem create -vserver <svm name> -subsystem
<name_of_subsystem> -ostype <0S_type>
```
NVMe 하위 시스템 이름은 대/소문자를 구분합니다. 1 ~ 96자를 포함해야 합니다. 특수 문자를 사용할 수

있습니다.

4. 하위 시스템이 생성되었는지 확인합니다.

vserver nvme subsystem show -vserver <svm\_name>

NVMe 서브시스템은 Subsystem 열에 표시되어야 한다.

- 5. 호스트에서 NQN을 가져옵니다.
- 6. 호스트 NQN을 하위 시스템에 추가합니다.

vserver nvme subsystem host add -vserver <svm name> -subsystem <subsystem\_name> -host-nqn <Host\_NQN>

7. 네임스페이스를 하위 시스템에 매핑합니다.

vserver nvme subsystem map add -vserver <svm\_name> -subsystem <subsystem\_name> -path <path>

네임스페이스는 단일 하위 시스템에만 매핑할 수 있습니다.

8. 네임스페이스가 하위 시스템에 매핑되어 있는지 확인합니다.

vserver nvme namespace show -vserver <svm\_name> -instance

하위 시스템은 연결된 하위 시스템으로 나열되어야 합니다.

## <span id="page-11-0"></span>**NVMe** 네임스페이스를 하위 시스템에 매핑합니다

NVMe 네임스페이스를 하위 시스템에 매핑하면 호스트에서 데이터에 액세스할 수 있습니다. 스토리지를 프로비저닝할 때 NVMe 네임스페이스를 하위 시스템에 매핑하거나 스토리지를 프로비저닝한 후 연결할 수 있습니다.

ONTAP 9.14.1부터 특정 호스트에 대한 리소스 할당의 우선 순위를 지정할 수 있습니다. 기본적으로 호스트가 NVMe 서브시스템에 추가되면 보통 우선 순위가 부여됩니다. ONTAP CLI(명령줄 인터페이스)를 사용하여 기본 우선 순위를 보통에서 높음으로 수동으로 변경할 수 있습니다. 높은 우선 순위가 할당된 호스트에는 더 큰 입출력 대기열 수와 대기열 깊이가 할당됩니다.

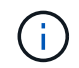

ONTAP 9.13.1 이하 버전에서 하위 시스템에 추가된 호스트에 높은 우선 순위를 부여하려는 경우 다음을 수행할 수 있습니다 [호스트](https://docs.netapp.com/ko-kr/ontap/nvme/change-host-priority-nvme-task.html) [우](https://docs.netapp.com/ko-kr/ontap/nvme/change-host-priority-nvme-task.html)[선](https://docs.netapp.com/ko-kr/ontap/nvme/change-host-priority-nvme-task.html) 순[위를](https://docs.netapp.com/ko-kr/ontap/nvme/change-host-priority-nvme-task.html) 변[경합니다](https://docs.netapp.com/ko-kr/ontap/nvme/change-host-priority-nvme-task.html).

시작하기 전에

네임스페이스와 하위 시스템이 이미 만들어져 있어야 합니다. 네임스페이스와 하위 시스템을 만들어야 하는 경우 를 참조하십시오 ["NVMe](#page-9-0) [스토리지](#page-9-0) [프로비저닝](#page-9-0)["](#page-9-0).

단계

- 1. 호스트에서 NQN을 가져옵니다.
- 2. 호스트 NQN을 하위 시스템에 추가합니다.

vserver nvme subsystem host add -vserver <SVM\_name> -subsystem <subsystem\_name> -host-nqn <Host\_NQN\_:subsystem.\_subsystem\_name>

호스트의 기본 우선 순위를 보통에서 높음으로 변경하려면 를 사용합니다 -priority high 옵션을 선택합니다. 이 옵션은 ONTAP 9.14.1부터 사용할 수 있습니다.

3. 네임스페이스를 하위 시스템에 매핑합니다.

vserver nvme subsystem map add -vserver <SVM\_name> -subsystem <subsystem\_name> -path <path>

네임스페이스는 단일 하위 시스템에만 매핑할 수 있습니다.

4. 네임스페이스가 하위 시스템에 매핑되어 있는지 확인합니다.

vserver nvme namespace show -vserver <SVM\_name> -instance

하위 시스템은 연결된 하위 시스템으로 나열되어야 합니다.

Copyright © 2024 NetApp, Inc. All Rights Reserved. 미국에서 인쇄됨 본 문서의 어떠한 부분도 저작권 소유자의 사전 서면 승인 없이는 어떠한 형식이나 수단(복사, 녹음, 녹화 또는 전자 검색 시스템에 저장하는 것을 비롯한 그래픽, 전자적 또는 기계적 방법)으로도 복제될 수 없습니다.

NetApp이 저작권을 가진 자료에 있는 소프트웨어에는 아래의 라이센스와 고지사항이 적용됩니다.

본 소프트웨어는 NetApp에 의해 '있는 그대로' 제공되며 상품성 및 특정 목적에의 적합성에 대한 명시적 또는 묵시적 보증을 포함하여(이에 제한되지 않음) 어떠한 보증도 하지 않습니다. NetApp은 대체품 또는 대체 서비스의 조달, 사용 불능, 데이터 손실, 이익 손실, 영업 중단을 포함하여(이에 국한되지 않음), 이 소프트웨어의 사용으로 인해 발생하는 모든 직접 및 간접 손해, 우발적 손해, 특별 손해, 징벌적 손해, 결과적 손해의 발생에 대하여 그 발생 이유, 책임론, 계약 여부, 엄격한 책임, 불법 행위(과실 또는 그렇지 않은 경우)와 관계없이 어떠한 책임도 지지 않으며, 이와 같은 손실의 발생 가능성이 통지되었다 하더라도 마찬가지입니다.

NetApp은 본 문서에 설명된 제품을 언제든지 예고 없이 변경할 권리를 보유합니다. NetApp은 NetApp의 명시적인 서면 동의를 받은 경우를 제외하고 본 문서에 설명된 제품을 사용하여 발생하는 어떠한 문제에도 책임을 지지 않습니다. 본 제품의 사용 또는 구매의 경우 NetApp에서는 어떠한 특허권, 상표권 또는 기타 지적 재산권이 적용되는 라이센스도 제공하지 않습니다.

본 설명서에 설명된 제품은 하나 이상의 미국 특허, 해외 특허 또는 출원 중인 특허로 보호됩니다.

제한적 권리 표시: 정부에 의한 사용, 복제 또는 공개에는 DFARS 252.227-7013(2014년 2월) 및 FAR 52.227- 19(2007년 12월)의 기술 데이터-비상업적 품목에 대한 권리(Rights in Technical Data -Noncommercial Items) 조항의 하위 조항 (b)(3)에 설명된 제한사항이 적용됩니다.

여기에 포함된 데이터는 상업용 제품 및/또는 상업용 서비스(FAR 2.101에 정의)에 해당하며 NetApp, Inc.의 독점 자산입니다. 본 계약에 따라 제공되는 모든 NetApp 기술 데이터 및 컴퓨터 소프트웨어는 본질적으로 상업용이며 개인 비용만으로 개발되었습니다. 미국 정부는 데이터가 제공된 미국 계약과 관련하여 해당 계약을 지원하는 데에만 데이터에 대한 전 세계적으로 비독점적이고 양도할 수 없으며 재사용이 불가능하며 취소 불가능한 라이센스를 제한적으로 가집니다. 여기에 제공된 경우를 제외하고 NetApp, Inc.의 사전 서면 승인 없이는 이 데이터를 사용, 공개, 재생산, 수정, 수행 또는 표시할 수 없습니다. 미국 국방부에 대한 정부 라이센스는 DFARS 조항 252.227-7015(b)(2014년 2월)에 명시된 권한으로 제한됩니다.

#### 상표 정보

NETAPP, NETAPP 로고 및 <http://www.netapp.com/TM>에 나열된 마크는 NetApp, Inc.의 상표입니다. 기타 회사 및 제품 이름은 해당 소유자의 상표일 수 있습니다.